# **LTC Newsletter**

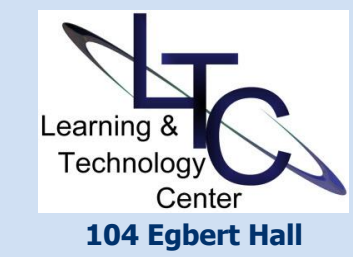

**Can't stop in? Make a "virtual" appointment, we'll meet with you online! Call x1848 or [email](mailto:ltcsupport@clarion.edu)  [ltcsupport](mailto:ltcsupport@clarion.edu) to schedule.**

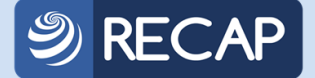

**Technology Conference for Teaching and Learning in Higher Ed**

**SAVE THE DATE! Thursday, May 14, 2015 [Conference Website](https://www.wcupa.edu/recap/)**

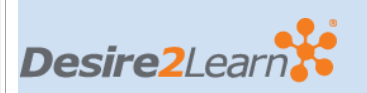

## **TIPS AND TRICKS**

• **Grid View Returns -** Faculty spoke and D2L listened! After nearly a year hiatus, D2L reintroduced the Grid View layout in D<sub>2</sub>L Discussions. To enable, click on "Settings" from the Discussions List area. Under, Personal Settings

# **Coming Soon!**

An upgrade to the D2L Learning Environment is pending. The final

# Mark D<sub>2</sub>L **Your Upgrade Calendar May 9**

upgrade decision and timing is under review with PASSHE. A separate announcement will follow soon about the maintenance window as well as "what's new" demos and documentation.

# **Multimedia Tools for Recording Video for Instructional Use**

There are many scenarios where custom (self-made) video recordings can enhance your course. For online courses, video provides a medium for introducing yourself, delivering a lecture or reinforcing a new concept. When difficult concepts are delivered face-to-face (f2f), supplemental videos can reinforce the topic and help learners gain understanding through repetition. Videos are also one tool used in the flipped-classroom instructional strategy students view your video presentation outside of the classroom, and then assimilate and practice in the classroom. Further still, video can capture a guest presentation in the online or f2f environment.

Several of your colleagues have recently gone the route of custom video in their online courses. Be sure to read about Jeanne Slattery's experience and the positive student feedback in an upcoming edition of Hand-in-Hand.

Depending on what your goal is, the LTC supports many video strategies and recording tools. The following is a list of those tools with some guidance on which tool is best suited for different options. For classroom recording, consult the LTC for audio and video considerations as classroom designs vary.

#### Synchronous recording options:

**• Mediasite Live:** Record during a f2f class, or schedule recording time in a classroom. Recording captures the classroom video sources (doc cam, computer/SMART Podium, laptop and audio but must take place in a designated Mediasite room.

**• Blackboard Collaborate Web Conferencing:** Record your online session with participants for later streaming. This tool allows for the most two-way interaction between instructor and students and captures video and audio. In addition, chat, whiteboard, screen, and file-sharing make Collaborate a robust recording option from the privacy of office or home. Also ideal for guest presentations.

Asynchronous recording options:

**April 2015**

> Default View, check-mark "Grid View".

• **New > Create Link** - If you are

inserting URLs within your content area, place a check-mark in the box next to "Open in a new window or tab" for users of Firefox. A D2L/Firefox (update 34) bug prevents users from viewing your externally linked content in the D2L framework. When a user clicks the link, it will look like the link doesn't work. soem users will know to right click the link and choose " open in a new tab or Window." But many will email you and tell you the link doesn't work!

## **ABOUT**

*The LTC newsletter is devoted to the support of instructional technology in teaching and learning at Clarion University. The LTC provides instructional design ideas and teaching strategies to assist faculty in course development. LTC welcomes news from faculty regarding classroom success stories related to technology integration and teaching. Please send your articles or ideas to [shoman@clarion.edu.](mailto:shoman@clarion.edu)*

## **STAFF**

#### **Darla Ausel**

*LTC Manager, Instructional Designer* **Bruce Exley**  *AV Media Specialist, Smart Classroom Specialist, Chief*  **• Mediasite Live:** As above. Recordings are accessed through Clarion University user credentials.

**• Blackboard Collaborate Web Conferencing:** As above. Recordings are available to students through your D2L course or URL.

**• Mediasite Desktop Recorder:** Record still images/slides or your desktop with audio narration and webcam in the privacy of office or home. Requires Help Desk software installation on university-issued computers. Videos are accessed using Clarion University user credentials.

**• Office Mix (pilot):**This free Office 2013 add-in allows you to narrate and annotate a PowerPoint presentation along with your webcam if desired. Convert the presentation to mp4 and upload to D2L. For more information on this pilot, [email LTC Support.](mailto:ltcsupport@clarion.edu)

**• ITEP Loan Program:** The LTC has equipment available for shortterm loan. Depending on your video plans, you can use an app or a built-in video camera to create your recording.

Please stop in or call the LTC to discuss your recording goals. We can help you get started with the option that's best for you.

## Clicker Ordering Info ...

If you are thinking about using clickers in a Fall course, now is the time to contact the bookstore to add them to your required materials list. Additionally, contact the LTC to check for software and receiver installation in the classroom.

Clarion's standardized model is TurningPoint's ResponseCard NXT, ISBN# 9781934931455. Standardization offers benefits for faculty and students. For students, the clicker devices can be used throughout their college years. In addition, using the standardized model will eliminate student frustration at having to purchase multiple devices for different courses. For faculty, Computing Services can more easily provide standardized training, support and documentation for a campuswide model.

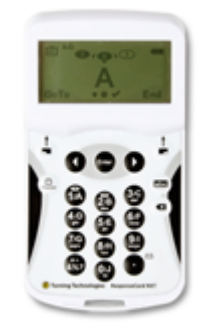

Students can re-sell the devices which can be registered by the next owner. Please refer to our web site for [more information on clickers.](http://www.clarion.edu/about-clarion/computing-services/learning-technology-center/instructional-technologies/tools-and-software/turningpoint-clickers/)

For more information, or installation, training and support contact the Learning Technology Center at x1848.

## APRIL LTC Workshops

#### **• Using Blackboard Collaborate**

#### **Wed., Apr. 15 | 9-10 am or 2-3 pm (virtual session) Thu., Apr. 16 | 9:30-10:30 am**

Collaborate offers many options for faculty teaching face-to-face and online. The robust whiteboard provides many student engagement possibilities for instruction. But that's not all! Collaborate Web Conferencing can allow you to hold virtual office hours or meetings, as well as record lectures for your online courses, supplement instruction in your face-to-face courses and

*Operator/Engineer of WCUC Radio and CU TV*

**Suzanne Homan**

*Tech Support Analyst, Instructional Designer* **Tyler Schwab** *Instructional Technology Technician* **Susan Staub** *Instructional Technology Operations Coordinator*

## **CONTACT**

Learning Technology Center 104 Egbert Hall [ltcsupport@clarion.edu](mailto:ltcsupport@clarion.edu) 814-393-1848 [www.clarion.edu/ltc](http://www.clarion.edu/ltc)

> 221 Montgomery Hall 814-393-1226

create "flipped classroom" instruction. This session will show you how to get started as well as how to use the recordings in other courses. **Email LTC Support to register.** 

**• Multimedia Recording Demonstration** 

#### **Tue., Apr. 21 | 11-12:00 pm and 3:30-4:30 Wed., Apr. 22 | 9-10 am and 3 - 4:00 pm**

Come to one of these sessions for a demonstration of the options available for recording a video to use in your course and how to upload to D2L. Tools covered will include: Mediasite Desktop Recorder, Windows and Apple tablets, Office Mix, and Blackboard Collaborate. You will have a better understanding of what will work for you at the end of this session. [Email LTC Support to](mailto:ltcsupport@clarion.edu)  [register.](mailto:ltcsupport@clarion.edu)

## **• Turningpoint Clickers**

#### **Thu., Apr. 23 | 11-12 pm**

This session will introduce you to TurningPoint 5.2, the updated tool for classroom polling. Learn how clickers help you and your students visualize understanding. Also, import your classlist and work with session data to import scores into D2L. The ordering information will also be available. [Email LTC Support to register.](mailto:ltcsupport@clarion.edu)

#### **• Virtual Training by Appointment**

Call the LTC to discuss the possibility of a virtual training appointment. We can provide web-based training on most of the university supported instructional technologies such as D2L, Respondus, Collaborate , etc. Please call x1848 or email LTC support to indicate your training request. are.

**Please register for all workshops by emailin[g LTC Support.](mailto:ltcsupport@clarion.edu)  Make sure you indicate the session, date, and time. Location of Face to face workshops will be determined based on registration. You will receive a confirmation email for all registrations.**

Clarion University Center for Computing Services | Learning Technology Center © 2012